## **Подробная инструкция как стать членом РНМОТ**

1. Вы должны зарегистрироваться на официальном сайте РНМОТ - https[://rnmot.org](https://rnmot.org/)

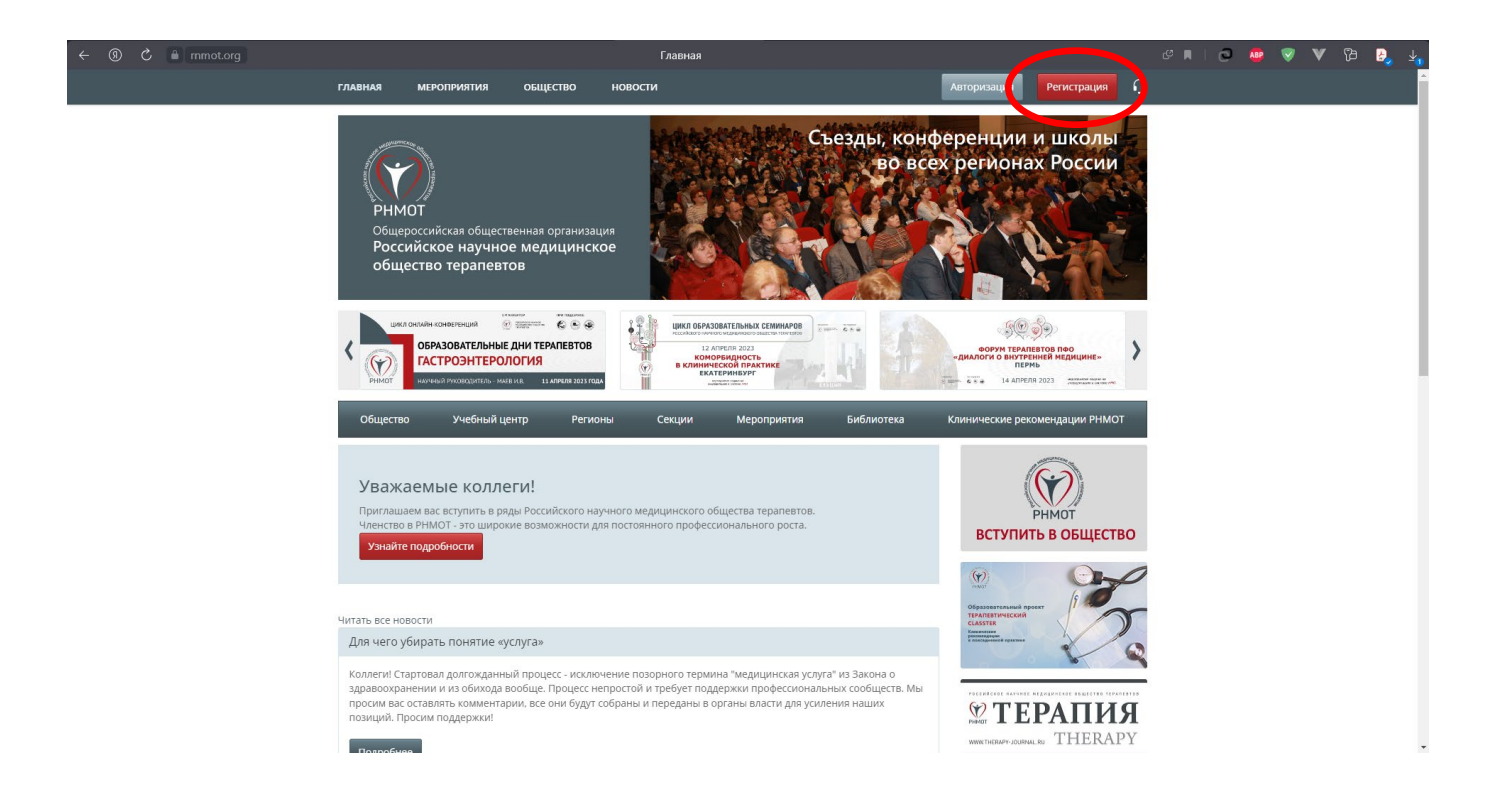

2. При регистрации необходимо заполнить все поля обязательные для ввода информации (отмечены \*)

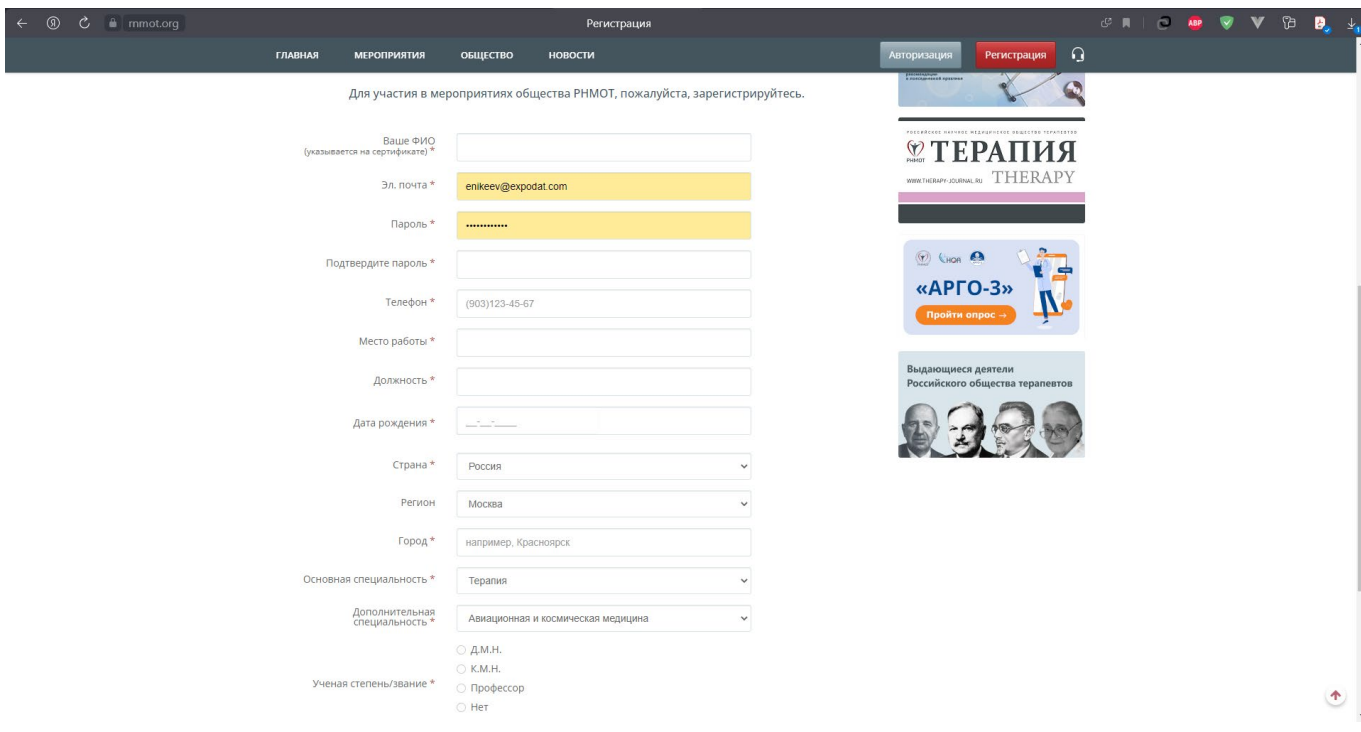

## 3. После нажатия кнопки **«Зарегистрироваться»** на указанный Вами e-mail придет письмо с подтверждением регистрации

Параметры учётной записи для Иван Иванов на сайте «РНМОТ» Российское научное медицинское общество терапевтов

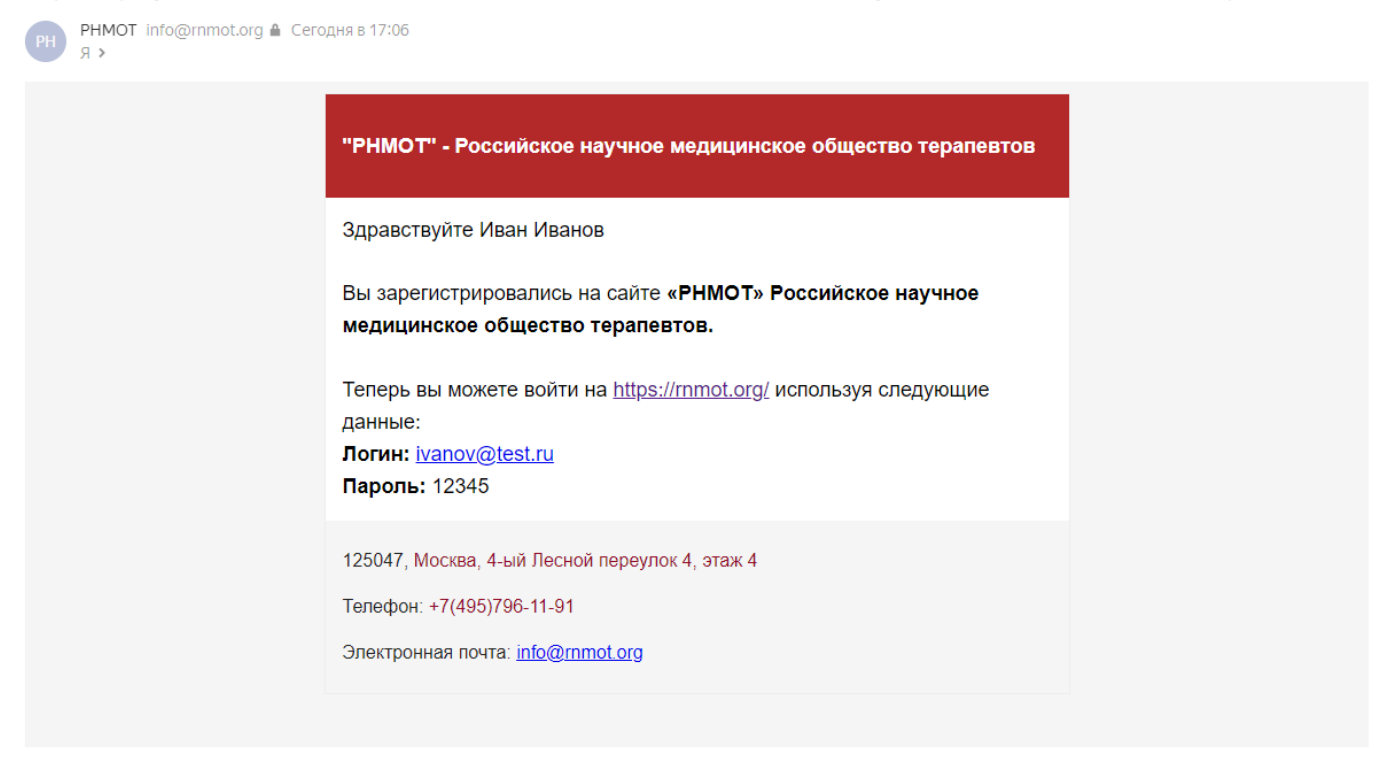

4. Для входа в Вашу учетную запись нажмите на кнопку **«Авторизация»** и введите логин и пароль, указанные при регистрации.

I

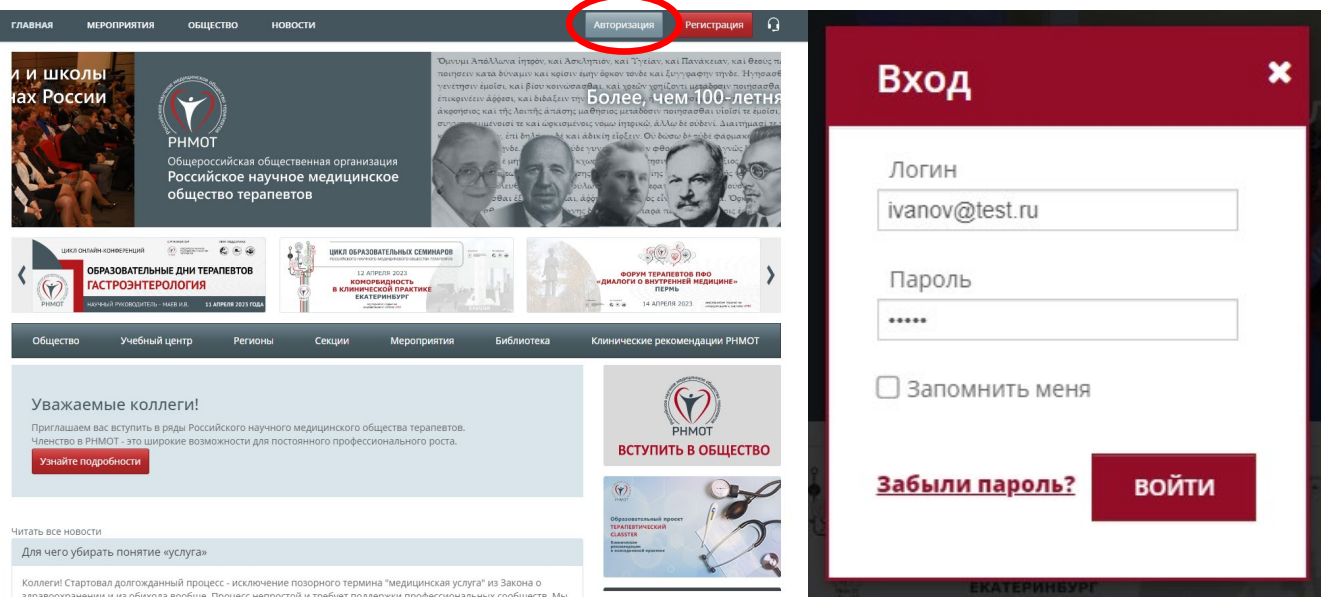